# **Beginning Class, Lesson 4: SKYPE**

Get connected with your friends and relatives from far away

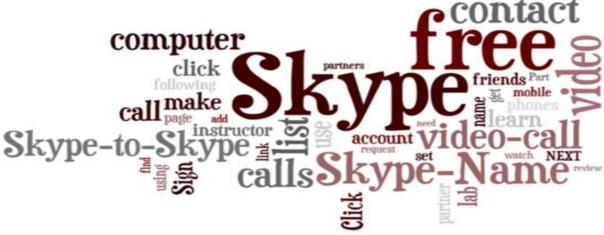

## Lesson 4 objectives:

#### In Section A, students will:

- Learn what Skype is.
- Learn how Skype is used.
- Know how to set up a Skype account.
- Know how to find and add contacts to your Skype contact list.
- Make free Skype Skype calls.
- Make free video calls.

#### In Section B, students will:

- Practice signing into Skype.
- Learn how to set up Skype at home.
- Learn how to set up Skype on your computer or smartphone.
- Use Skype to call landline phones and mobile phones.

#### **BROUGHT TO YOU BY**

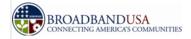

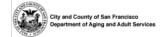

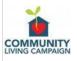

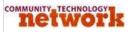

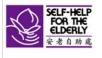

#### Installing Skype on your computer:

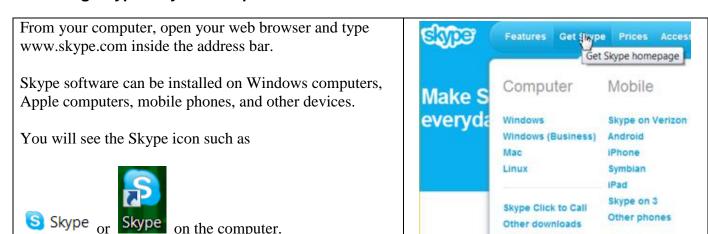

#### Set up a Skype account:

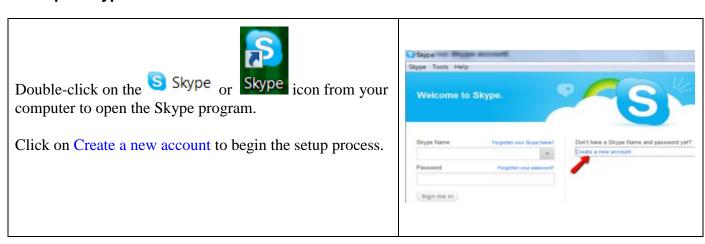

After you finish setting up your Skype name and password, copy down your Skype name and password below for further references. Do not share your password with anyone else.

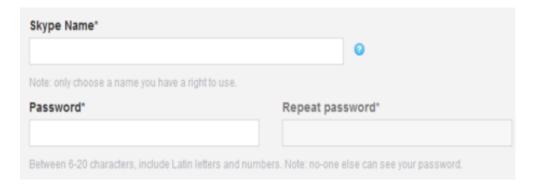

## Add contacts to your contact list:

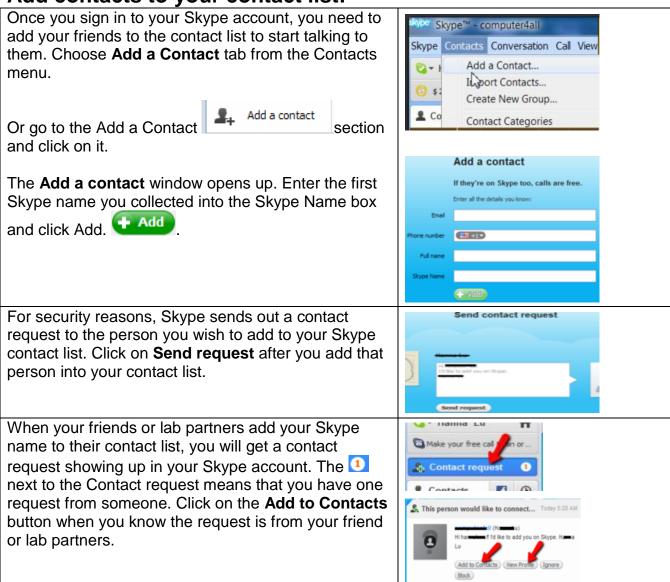

## Make and Receive Phone / Video Calls:

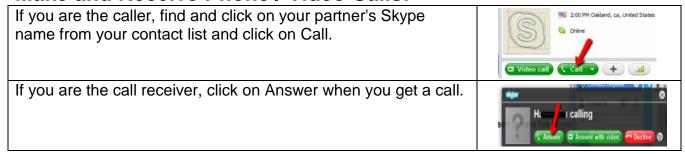

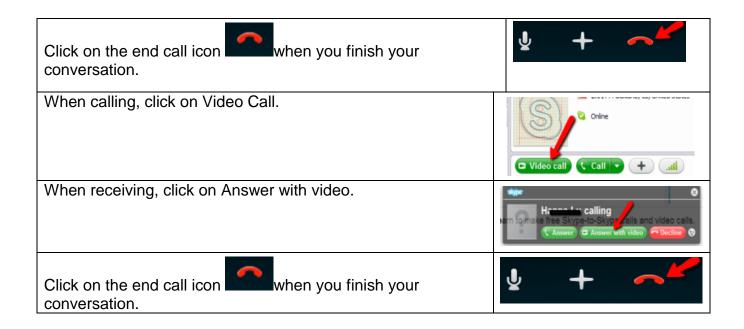

If you have a smartphone or a tablet such as iPhone, Android phone, or iPad, it is easier if you can find someone who is familiar with your device to set up the Skype app on your device.

You can check if your mobile device is on the Skypecompatible list by clicking on Get Skype Get Skype from the top menu.

Once you have your Skype app installed on your iPhone, Android phone, or iPad, you can see the

Skype symbol Sappear on your device. Press the

Skype symbol and sign into your Skype account by entering your Skype name and password. All your contacts should appear on your contact list.

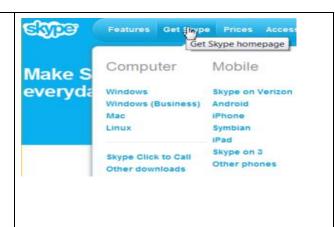

- 1. If you are interested in calling your friends and families on their landline phones or mobile phones, you can buy some Skype Credit and save money on these calls.
- 2. Sign into your Skype account from the Skype program on your computer desktop.
- 3. Choose Buy Skype Credit from the Skype menu.
- 4. Follow the instructions to buy Skype Credit.

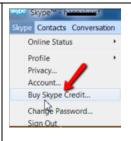

## Call your friends and families on their landline and mobile phones!

| With your Skype Credit, you can click on Call Phones                             | ■ Enter number     |                 |                  |  |
|----------------------------------------------------------------------------------|--------------------|-----------------|------------------|--|
| and enter the phone number of the party you want to call.                        | 1                  | <b>2</b><br>ABC | 3<br>DEF         |  |
| want to can.                                                                     | <b>4</b><br>GHI    | 5<br>JKL        | 6<br>MNO         |  |
| It is just like making a phone call from your landline phone, just much cheaper. | 7<br>PQRS          | 8<br>TUV        | <b>9</b><br>wxyz |  |
| When you have Skype Credit, the Skype                                            | *                  | 0               | #                |  |
| Credit indicator shows you how much money you have left on the credit.           | ati                | -               | •                |  |
| \$ 2.28 -No subscription                                                         | 2. Add to Contacts |                 |                  |  |

| Questions for next time: |  |  |  |  |  |  |
|--------------------------|--|--|--|--|--|--|
|                          |  |  |  |  |  |  |
|                          |  |  |  |  |  |  |
|                          |  |  |  |  |  |  |
|                          |  |  |  |  |  |  |
|                          |  |  |  |  |  |  |
|                          |  |  |  |  |  |  |
|                          |  |  |  |  |  |  |